# 研究生學位考試申請系統

# 操作手冊

1. 學生登入校務行政 e 化資訊平台[\(https://ecare.nfu.edu.tw\)](https://ecare.nfu.edu.tw/)

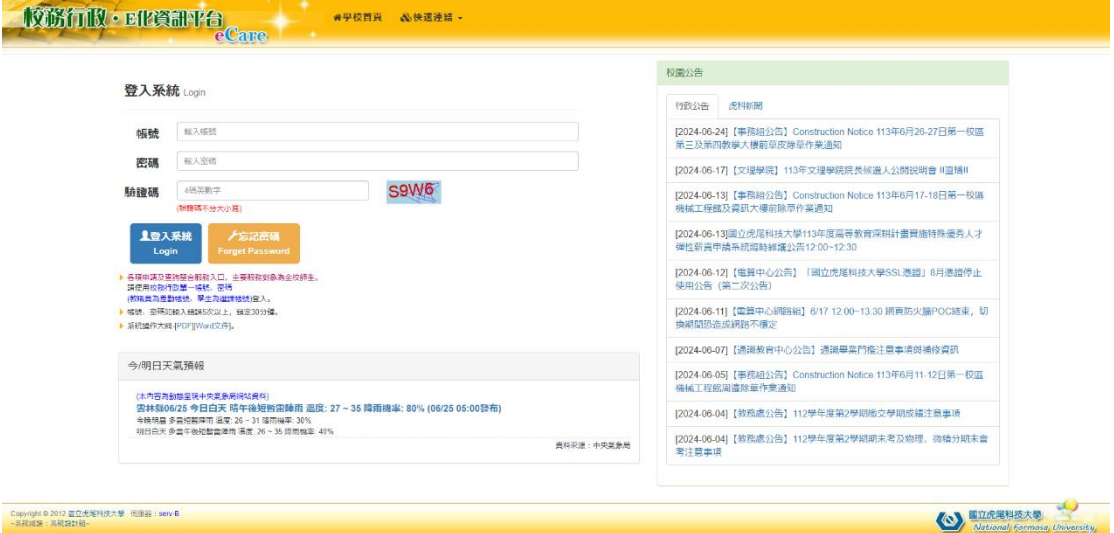

2. 左側功能選單中選擇「畢業學分/論文/離校→研究生學位考試申請」

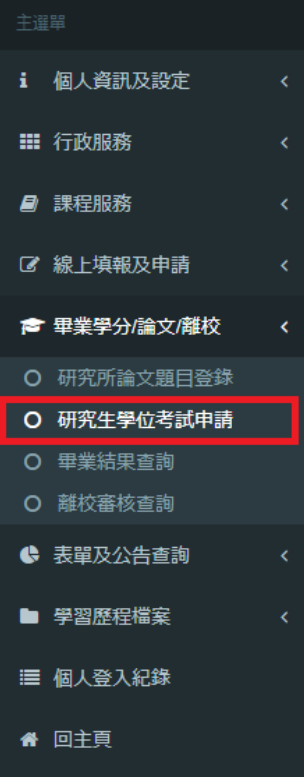

## 3. 第一步,填寫申請書

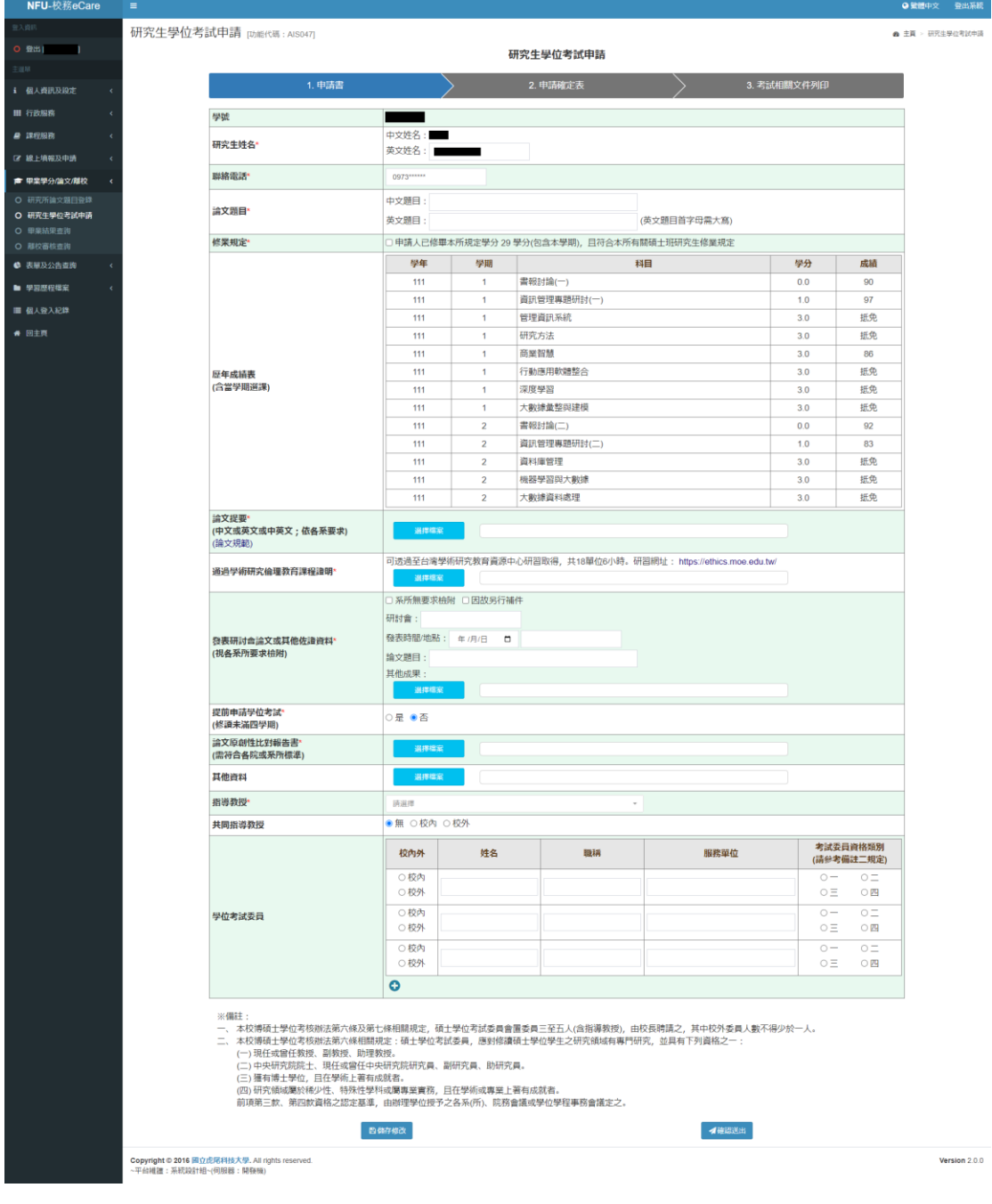

#### 4. 填寫過程中可點選「儲存修改」按鈕,儲存已填寫資料

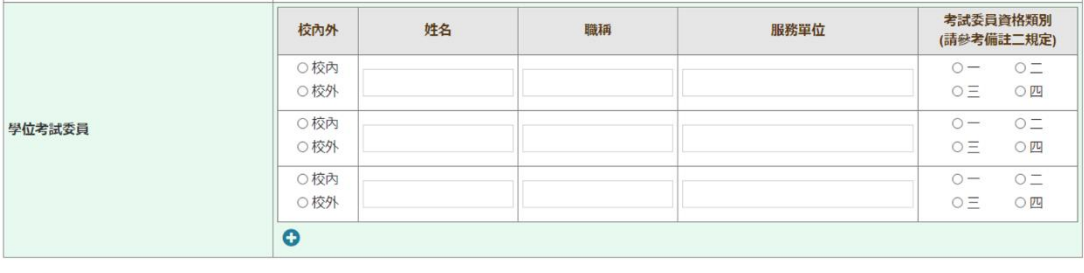

※備註

※ :maz :<br>一、本校博碩士學位考核辦法第六條及第七條相關規定,碩士學位考試委員會置委員三至五人(含指導教授),由校長聘請之,其中校外委員人數不得少於一人。<br>二、 本校博碩士學位考核辦法第六條相關規定 : 碩士學位考試委員,應對修讀碩士學位學生之研究領域有專門研究,並具有下列資格之一 :

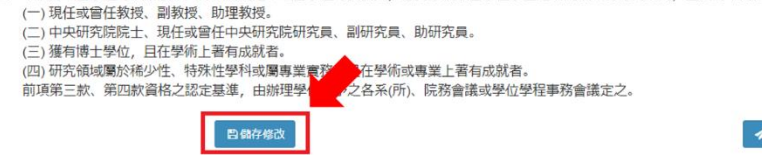

### 5. 填寫完成後請點選「確認送出」按鈕,送出申請

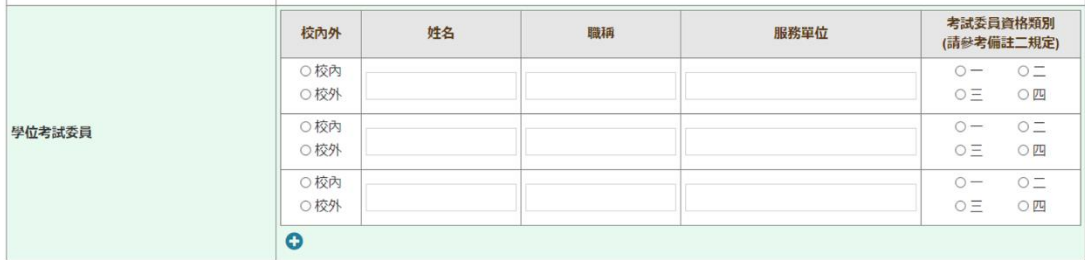

※備註:

※"細¤:<br>一、本校博碩士學位考核辦法第六條及第七條相關規定,碩士學位考試委員會置委員三至五人(含指導教授),由校長聘請之,其中校外委員人數不得少於一人。<br>二、 本校博碩士學位考核辦法第六條相關規定:碩士學位考試委員,應對修讀碩士學位學生之研究領域有專門研究,並具有下列資格之一:

4-10、現任或官任将の研究所、1981年1月11日に、1911年11月12日、1931後編項工学位学生とWD5映像用事11年11月12日に発現、副教授、助理教授、<br>(二)現任或官任教授、副教授、助理教授。<br>(三)中央研究院院士、現任或官任中央研究院研究員、副研究員、助研究員。<br>(四)研究領域屬於稀少性、特殊性學科或屬專業實務,且在學術或專業上著有成就者。<br>(四)研究領域屬於稀少性、特殊性學科或屬專業實務,且在學術或專業上著有成就者。<br>

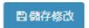

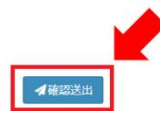

確認送出

### 6. 送出後可檢視表單資料及審核進度

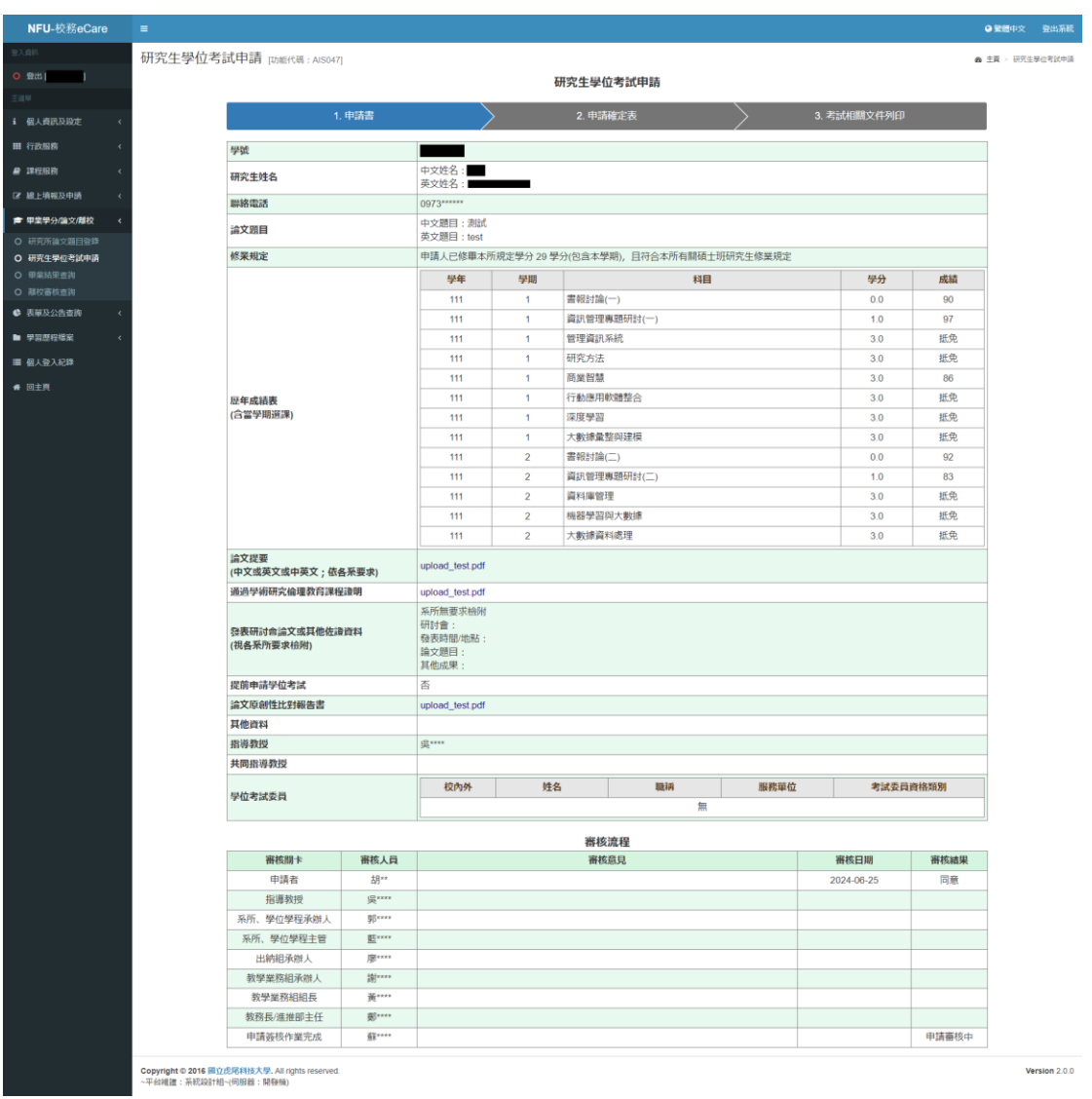

7. 各關卡審核人員於電子化表單線上簽核系統[\(https://eisms.nfu.edu.tw\)](https://eisms.nfu.edu.tw/) 進行審核

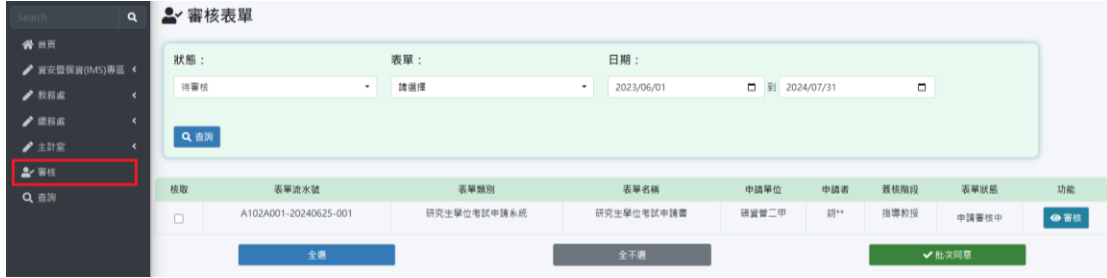

8. 審核流程完成後,請點選「下一步」按鈕,將表單結案並前往下一步

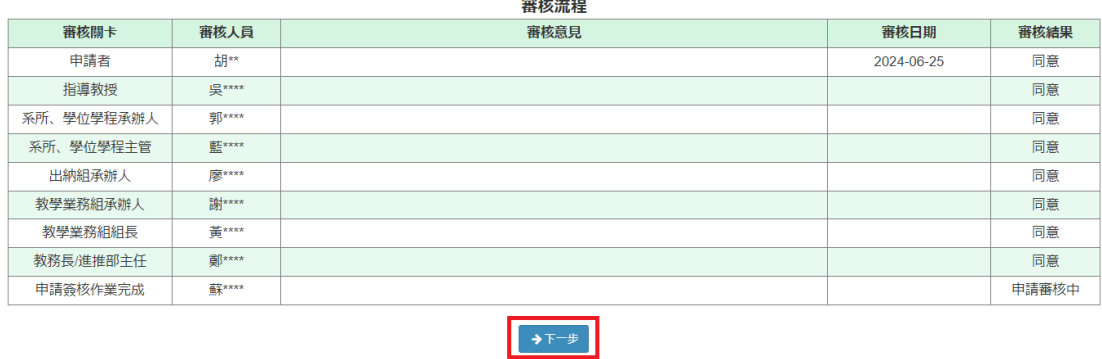

# 9. 第二步,填寫申請確定表

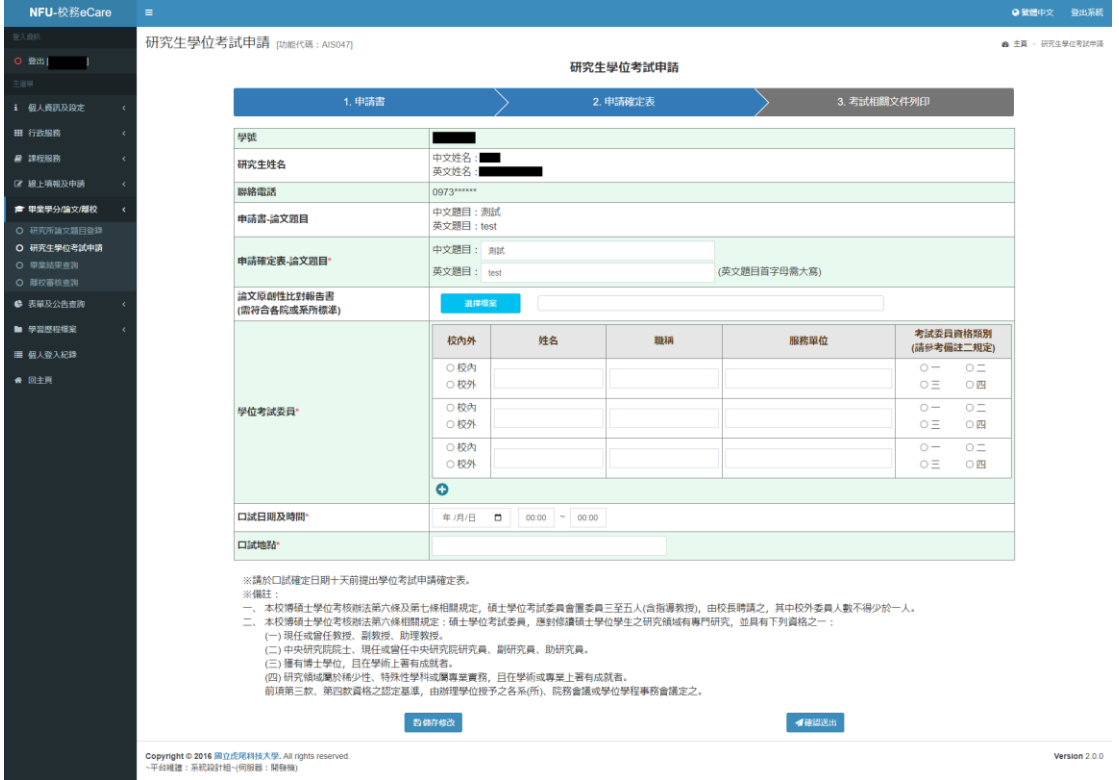

10. 同第一步,送出後可檢視表單資料及審核進度,審核流程完成後,點選 「下一步」按鈕,將表單結案並前往下一步

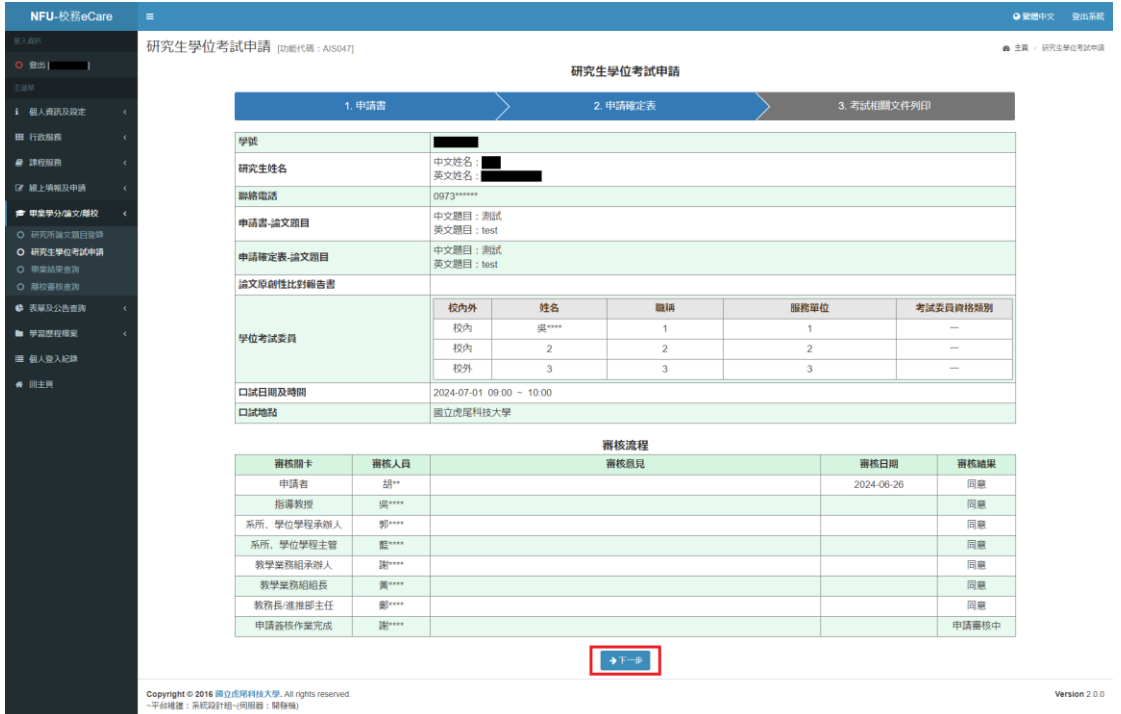

11. 第三步,考試相關文件列印,「文件下載區」可下載列印各項考試文件。論 文題目及考試委員資料如有異動可隨時修改,修改後須重新下載列印考試 文件

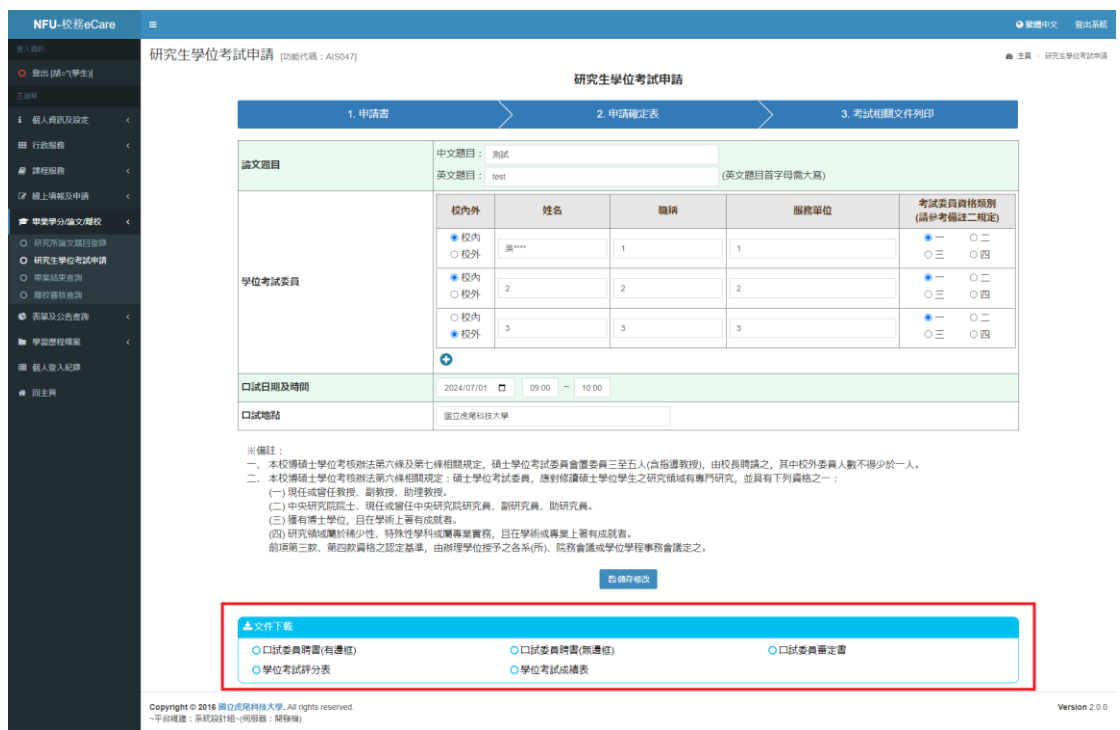

12. 後續流程暫以紙本方式申請,未來將陸續系統化相關功能